# **EXPERT ROOT - Developing #58**

# **QTelescope симуляция**

07/02/2017 04:37 PM - Vitaliy Schetinin

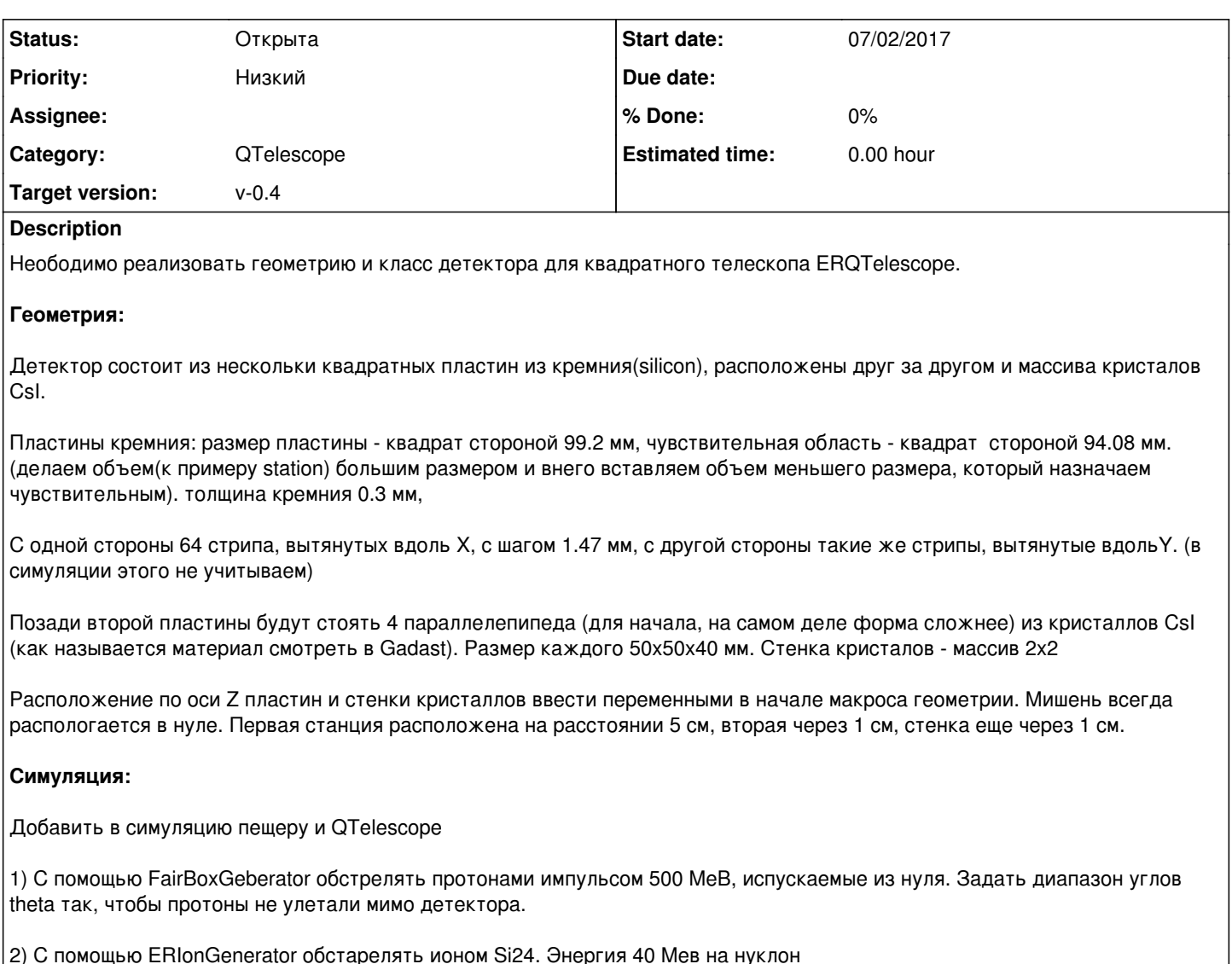

## **Related issues:**

Related to Developing #81: Усовершентсвования QTelescope симуляции и диджитиз... **Закрыта 10/12/2017**

## **History**

## **#1 - 07/02/2017 06:48 PM - Vitaliy Schetinin**

*- Assignee changed from Vitaliy Schetinin to Anonymous*

# **#2 - 07/18/2017 07:25 PM - Anonymous**

Как назначить объем чувствительным ?(Если это нужно делать в макросе геометрии) И какой материал лучше использовать для station ?

# **#3 - 07/18/2017 07:58 PM - Vitaliy Schetinin**

1) Объем назначается чувствительным в классе детектора. В методе CheckIfSensetive/

2) Материал станции нам не важен. можно просто вакуум. можно кремний. он все равно вытеснится.

### **#4 - 07/19/2017 03:21 PM - Sergey Belogurov**

Уточнение: Телескоп состоит из одной Si пластины со стрипами с 2-х сторон (X и Y), и 4-х CsI за пластиной. Несколько таких телескопов (минимум 4 ) выстроены в ряд по горизонтали Cтрипы, вытянутые вдоль Y измеряют X, поэтому называются X стрипами

#### **#5 - 07/19/2017 07:23 PM - Anonymous**

Sergey Belogurov wrote:

Уточнение: Телескоп состоит из одной Si пластины со стрипами с 2-х сторон (X и Y), и 4-х CsI за пластиной. Несколько таких телескопов (минимум 4 ) выстроены в ряд по горизонтали Cтрипы, вытянутые вдоль Y измеряют X, поэтому называются X стрипами

Какая тогда получается толщина у этой пластины ? Как 2 нынешнее (0,6 мм) ? Или все так же 0.3 ?

## **#6 - 07/19/2017 09:28 PM - Vitaliy Schetinin**

Толщина та же. Нужно просто в текущую полоску добавить массив квадратиков. В итоге получится большой массив 64x64 квадратиков. При формировании поинта нужно запомнить у него не только номер полоски, но и номер квадратика. (координату по X и по Y. предположим номер полоски будет номером загоревшегося стрипа по X, номер квадратика - номер загоревешгося стрипа по Y) Все четыре телескопа будут в этой геометрии реализованы. то есть мы всталяем 4 раза станцию кремния и 4 раза стенку с CsI

В итоге будут два типа поинтов: ERQTelescopeSiPoint и ERQTelescopeCsiPoint. В первом будет запомнен номера стрипов по X и по Y, номер станции по порядку, во втором номер CsI(0..3) и номер стенки.

#### **#7 - 07/20/2017 02:13 PM - Anonymous**

Геометрия актуализирована. В письме было написано: .<br>"Так как у них общие процедуры обработки

Что это за процедуры обработки ? (Они нас касаются?) И в данный момент в папке телескопов только два файла для Qtelescope, соответсвенно нужно создать полный набор файлов, как для Rtelescope и скинуть все это дело в папку telescope ?

#### **#8 - 07/20/2017 02:30 PM - Vitaliy Schetinin**

1) Вас пока это не касается. Просто работайте в папке telescope

#### **#9 - 07/21/2017 02:51 PM - Vitaliy Schetinin**

Посмотрел геометрию. Все отлично. Жду класс симуляции с двумя типами поинтов

#### **#10 - 07/21/2017 05:38 PM - Anonymous**

**CurrentVolOffID и CurrentVolID** 

Посмотрел геометрию. Все отлично. Жду класс симуляции с двумя типами поинтов

Все вроде бы готово, за исключением главного: я не понимаю каким образом нужно использовать фуннкции

для получения номера стрипов, станций и так далее.

В том же BeamDet это выглядит как магия

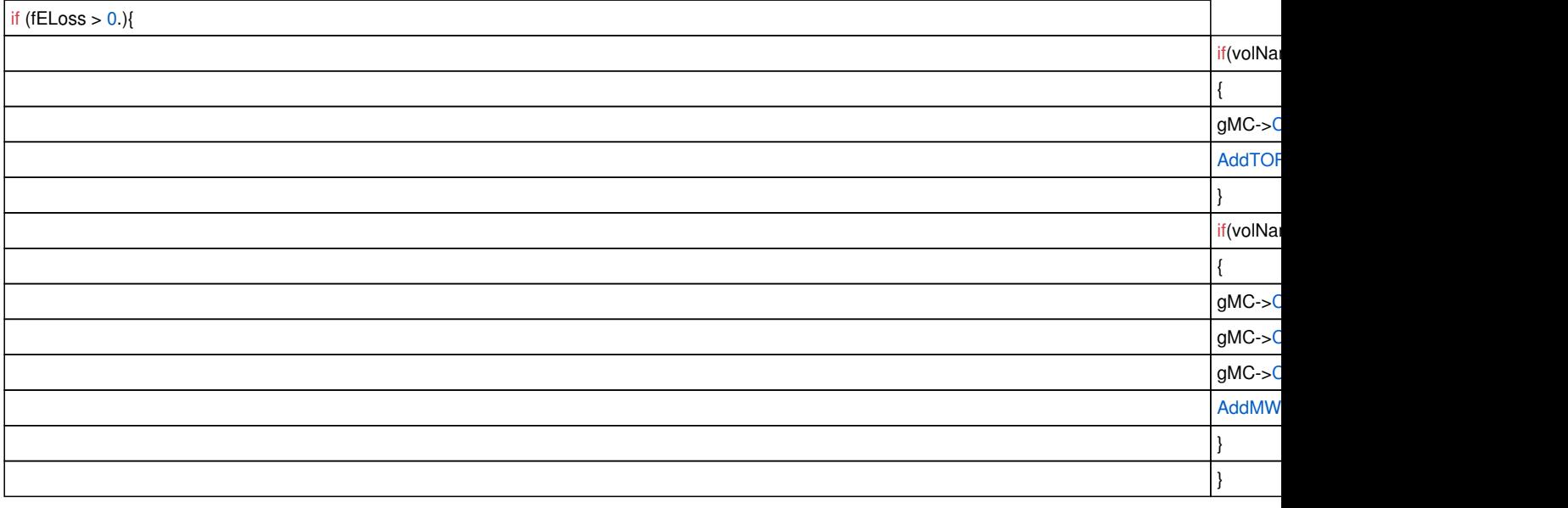

## **#11 - 07/21/2017 09:32 PM - Vitaliy Schetinin**

Когда ты создаешь геометрию, ты используешь AddNode метод. Его вторым аргументом является номер копии данного объекма внутри

материнского. Фактически именно это число и нужно тебе достать. CurrentVolID возвращает в свой аргумент номер копии текущего объема в его материнском. То есть в твоем случае вернет номер квадратика в полоске, потому что текущим во время вызова ProcessHits в любом случае является чувствительный(который укаан в CheckIfSebsetive.) gMC->CurrentVolOffID во второй аргумент пишет номер копии обяема если поднятся наверх по иерархии объемов на количество уровней указанное в первом аргументе. gMC->CurrentVolID(copyNb) и gMC->CurrentVolOffID(0,copyNb) сделают одно и тоже.

Поэтому для получения номера квадратика (или номер стрипа по X) используй gMC->CurrentVolID(copyNb). Для получения номера полоски gMC->CurrentVolOffID(1,copyNb). Для получения номера станции gMC->CurrentVolOffID(3,copyNb)(если я правильно помню структуру твоей геометрии)

### **#12 - 07/23/2017 03:41 PM - Anonymous**

На моем ноутбуке, собрался ER, как войти в Jenkins я не понял, поэтому запушил так.

### **#13 - 07/25/2017 08:14 AM - Vitaliy Schetinin**

ок. Посмотрел.

1) Необходимо в класс ERQTelescopeCsIPoint добавить интерфейсы к fN\_Wall,fN\_Block; в класс ERQTelescopeSiPoint fN\_Station,fX\_Strip,fY\_Strip

2) Добавить макрос симуляции и eventDisplay в macro/QTelescope(см как в других детекторах). Как ты проверял то?

3) Метод CheckIfSensetive почему то определяет только один тип чувствительного объяема. Будет скорее всего генерироваться только один тип поинтов.

4) С помощью FairBoxGeberator обстрелять протонами импульсом 500 МеВ, испускаемые из нуля. Задать диапазон углов theta так, чтобы протоны не улетали мимо детектора.

5) С помощью FairBoxGeberator обстрелять нейтронами импульсом 500 МеВ, испускаемые из нуля.

### **#14 - 11/07/2017 10:56 AM - Mikhail Kozlov**

*- Related to Developing #81: Усовершентсвования QTelescope симуляции и диджитизации added*